# **VOLUNTEER FIELD GUIDE**

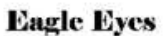

**False Klamath Rock Special Closure** 

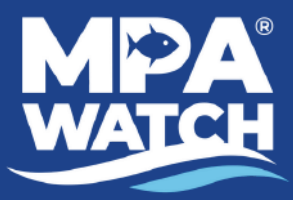

NORTH COAST CALIFORNIA M P A W A T C H . O R G

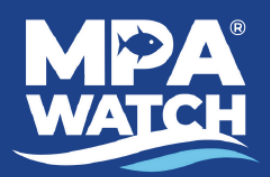

# **VOLUNTEER** FIELD **GUIDE**

#### <u>Z</u> **TRODUCTIO N**

**D**

**N**

**L**

# **TABLE OF CONTENTS**

- 1. Introduction to Marine Protected Area (MPA) Watch
- 2. MPA Watch Goals
- 3. Marine Protected Areas (MPAs)
- 4. Map of North Coast MPAs

# **FIELD RESOURCES**

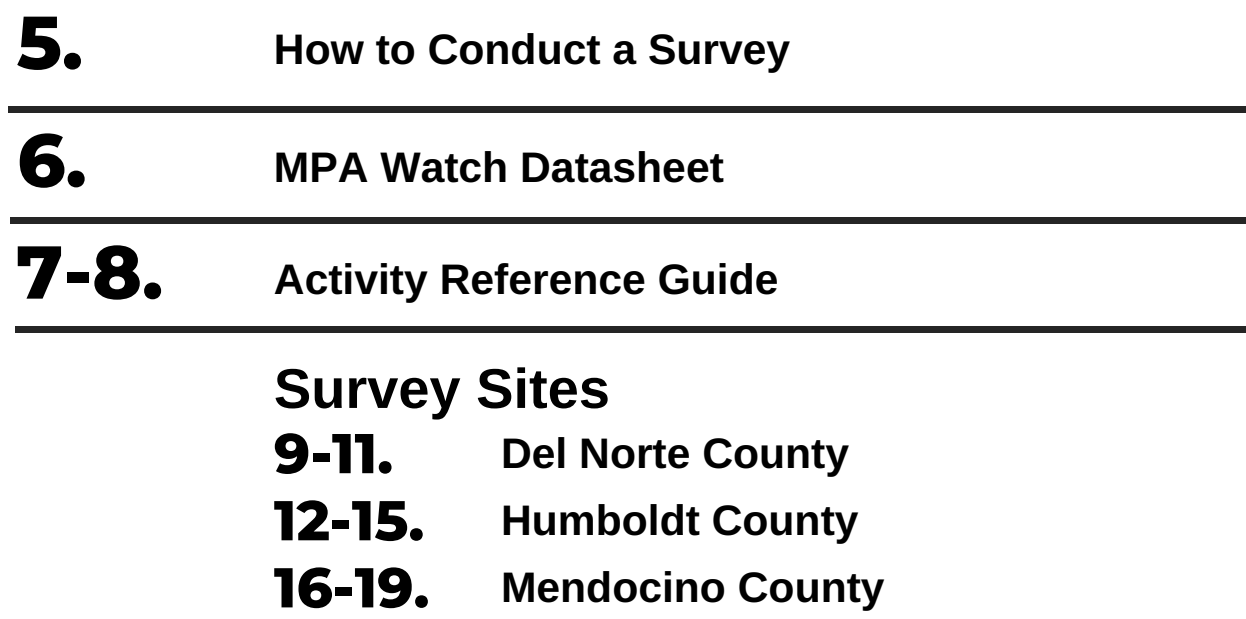

**A DITIO A RE**<u>ហ</u> **OURCE**<u>ហ</u> 20-21. Information Management System (IMS) for Volunteers 22-23. How to Enter Data in the IMS 24-25. Frequently Asked Questions 26. Local Emergency Response

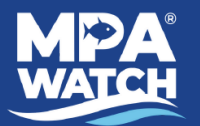

# **MARINE PROTECTED AREA (MPA) WATCH**

is a network of programs that support healthy oceans through **community science** by collecting human use data in and around our protected areas.

#### What is MPA Watch?

MPA Watch is a community science program that trains volunteers to observe and collect data on human uses of coastal and marine resources both inside and outside of marine protected areas (MPAs). Volunteers use standardized protocols to collect relevant, scientifically rigorous, and broadly accessible data.

Data are meant to inform the management, enforcement, and science of California's marine protected areas, and allow our network of programs and organizations to track how the public uses coastal areas.

By involving local communities in data collection, MPA Watch programs inspire and empower stewardship, and educate the public about California's ocean ecosystems.

# Eagle Eyes of False Klamath Cove

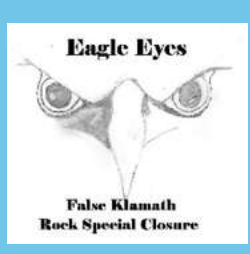

- Trains volunteers to collect data on how humans are using marine resources both inside and outside marine protected areas (MPAs).
- Data collected by volunteers provide important information to understand how people are using local MPAs, and to help inform Tribal and MPA management.

Eagle Eyes of False Klamath Cove (EEOFKC) trains volunteers to collect human use surveys at sites in Northern California. EEOFKC volunteers collect data on all human activity in the water, on the beach, in parking lots, and along the highway in one-hour increments over the course of 12 hours. As part of their more robust surveys, EEOFKC contributes data to the California MPA Watch network in an effort to create a statewide snapshot of how humans are using coastal and marine resources inside and outside of MPAs.

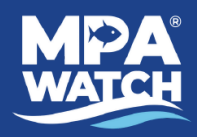

# **MPA Watch Goals**

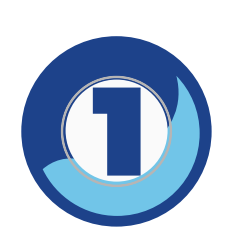

To help determine how effective MPAs are at meeting their goal of enhancing recreational activities by tracking changes and trends of human use over time.

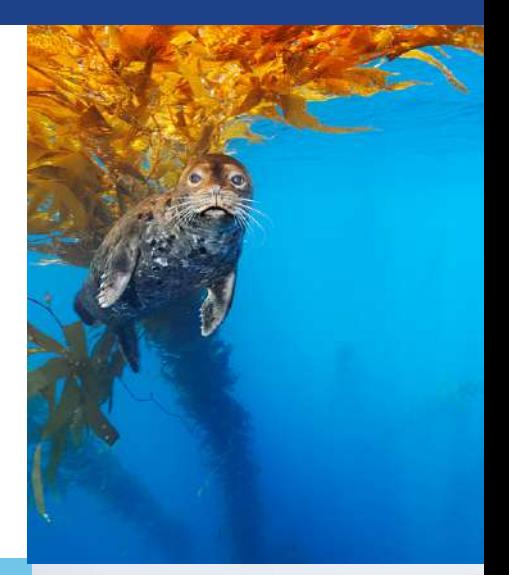

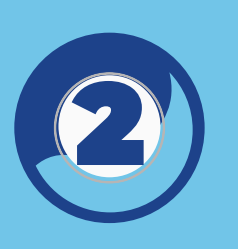

To provide contextual information on human use for interpretation of biological monitoring data.

To inform MPA enforcement and management decisions regarding human activity inside MPAs.

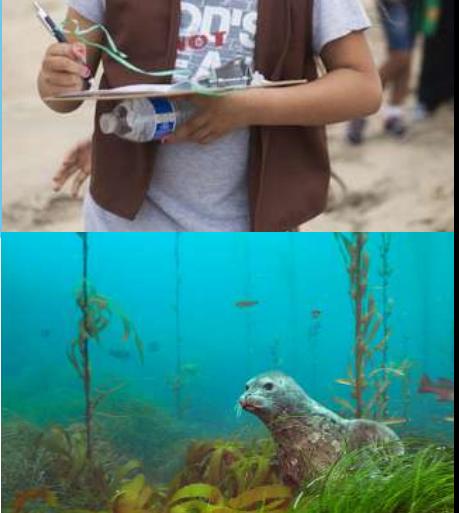

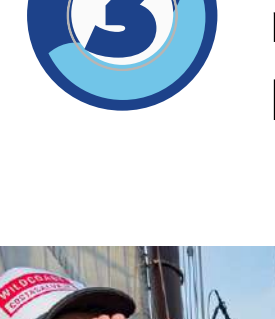

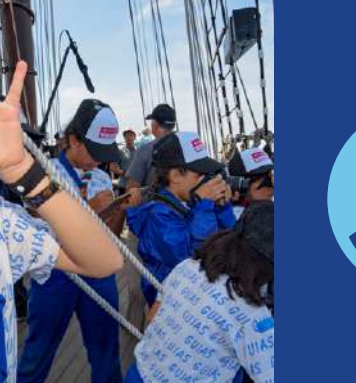

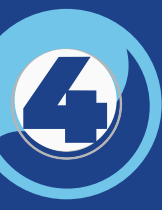

To train MPA Watch volunteers as stewards and effective public educators regarding MPAs.

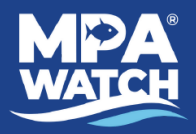

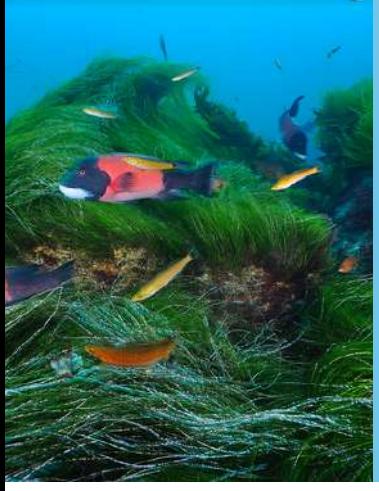

MPAs are coastal ocean and estuarine regions that are subject to certain restrictions and regulations designed to protect marine life and ecosystems. They play the same role as our local, state, and national parks in the ocean, making them our underwater parks! In 1999, California adopted the Marine Life Protection Act (MLPA) requiring the implementation of a science based statewide network of MPAs. This law includes conservation goals focused on ecosystem protection, natural diversity and habitat restoration. As a result, there are 124 MPAs established in California, with 20 located in Northern California.

#### There are four types of MPAs found in Northern Califoria that have varying regulations.

#### **State Marine Reserves (SMR)**

All take is prohibited.

#### **State Marine Conservation Area (SMCA)**

Certain recreational and/or commercial fishing is allowed; fishing regulations differ per SMCA.

#### **State Marine Recreational Management Area (SMRMA)**

It is unlawful to perform any activity that, as determined by the designating entity or managing agency, would compromise the recreational values for which the area may be designated. Recreational opportunities may be protected, enhanced, or restricted, while preserving basic resource values of the area. No other use is restricted. **Special Closure**

An area designated by the Fish and Game Commission that prohibits access or restricts boating activities in waters adjacent to sea bird rookeries or marine mammal haul-out sites.

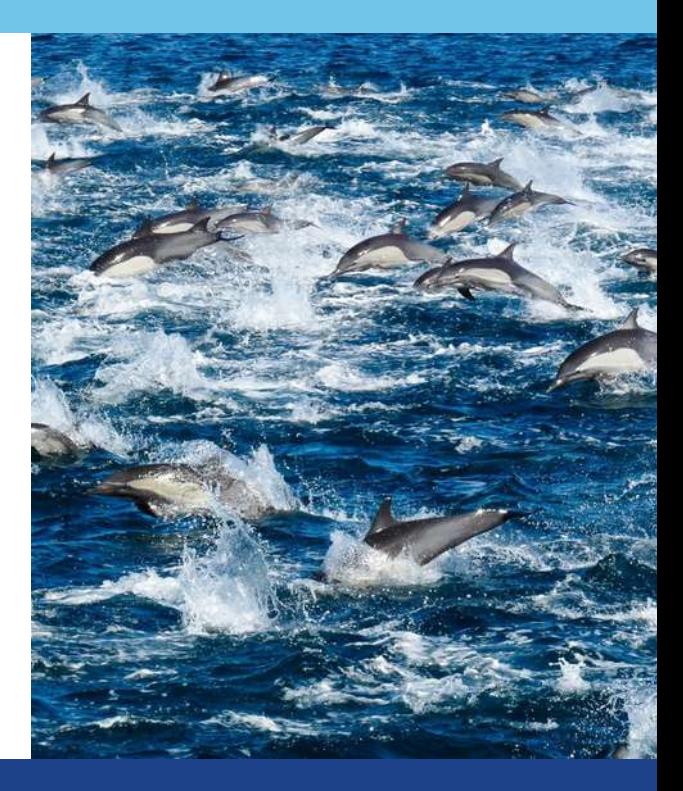

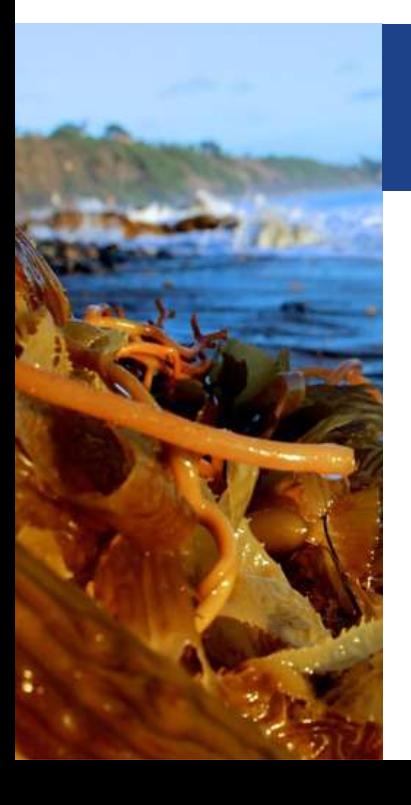

### **Why are Marine Protected Areas (MPAs) Important?**

MPAs protect ecosystems from stress and allow impacted regions to rehabilitate and thrive by limiting fishing, habitat destruction, and other threats. California's marine ecosystems have experienced the collapse of abalone, kelp bass, and barred sand bass, amongst other fisheries, due to severe overfishing. Kelp forests are also harmed by overfishing due to the removal of top predators and its impact down the food chain. MPAs have shown to be effective in parts of California, the Florida Keys, New Zealand, and Mexico, where

they have resulted in diverse ecosystems with more abundant and larger-sized organisms.

While MPAs prove beneficial for marine life and habitats, they are also favorable to us humans. Healthy ecosystems provide good views for recreation such as tidepooling, snorkeling, and diving, and clean waters make it suitable for us to enjoy the ocean without putting our own health at risk. MPAs also provide undisturbed resources for learning and research. 3

# California North Coast MPAs

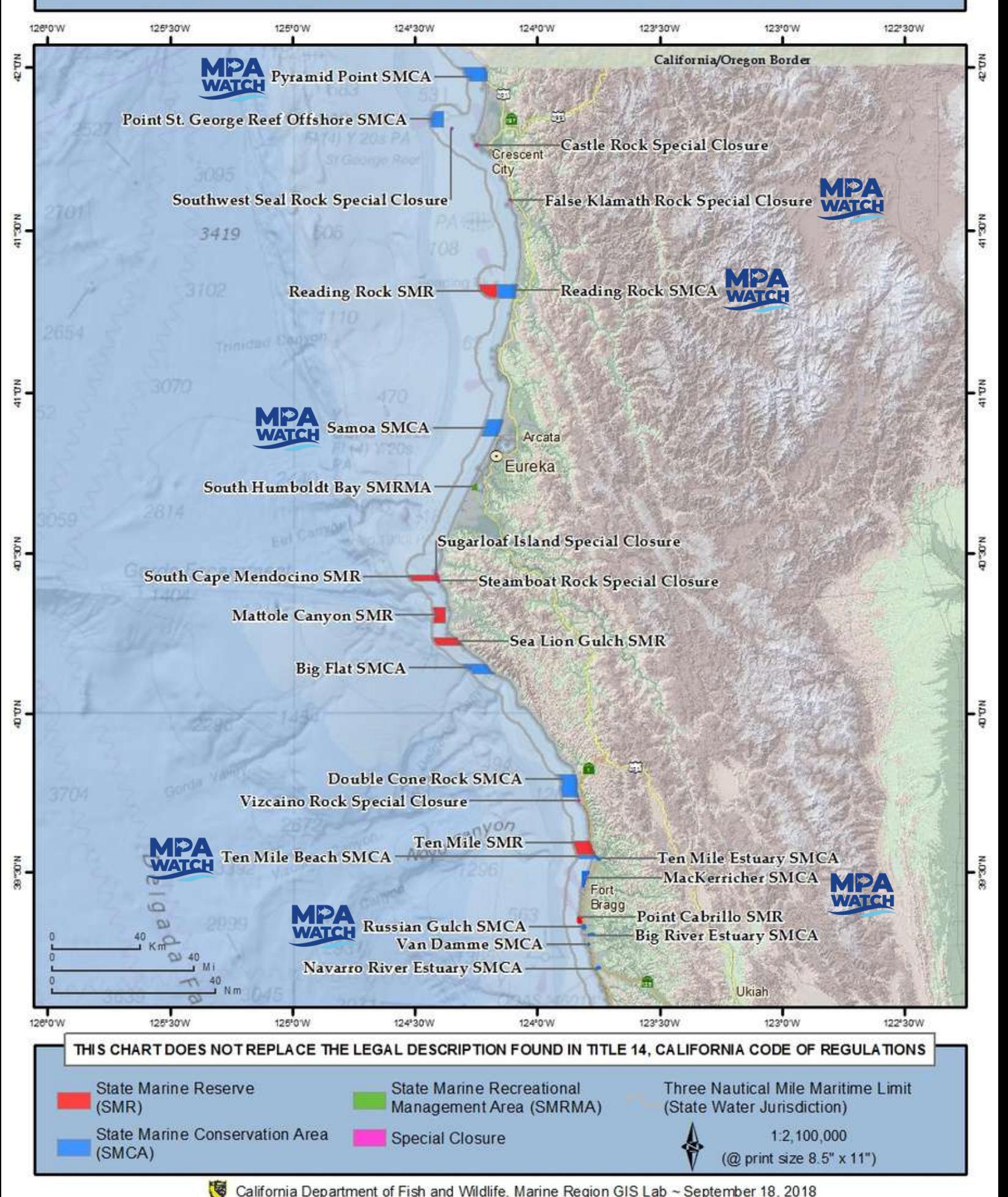

California Department of Fish and Wildlife, Marine Region GIS Lab ~ September 18, 2018

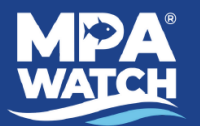

**1.** Walk to the designated starting point.

**2.** Fill out the top portion of the data sheet. Make sure you record the correct date and start/end times.

**3.** Walk from the start point along the mean high tide line to the stopping point (the mean high tide line is the middle area between the highest point that sea weed reaches on the beach and the lowest point that the water reaches) **4.** Only record an activity as you pass the person doing that activity. Do not count people ahead or behind you. This is important to maintain scientific consistency across MPA Watch volunteers and programs. Do not count people twice if their activity changes.

- The only activities you count if the person if not actively doing those activities are surfing and SCUBA diving. If a person is walking in full gear and holding equipment for surfing/diving, you can assume those are their only recreational activities. However, if you see a person sitting/laying on the beach with a surfboard, they are counted as "on-shore recreation".
- Make sure to properly mark if a person is actively fishing or not actively fishing, in the appropriate section of the data sheet. The fishing regulations in the MPAs that prohibit or limit certain types of fishing state that a person may transit through the MPA with fishing gear to the regulated fisheries, as long as the gear is not baited or ready to be used to fish.

**5.** Write the correct end time at the top of your data sheet once you reach your stopping point. Do not count anyonepast the stopping point.

**6.** Total each individual row and circle the sum.

Some survey sites may have slightly different protocol. Please follow the instructions of your local manager.

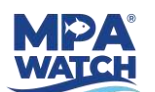

#### **Engle Eyes**  $\rightarrow \infty$ **MPA Watch Data Sheet**

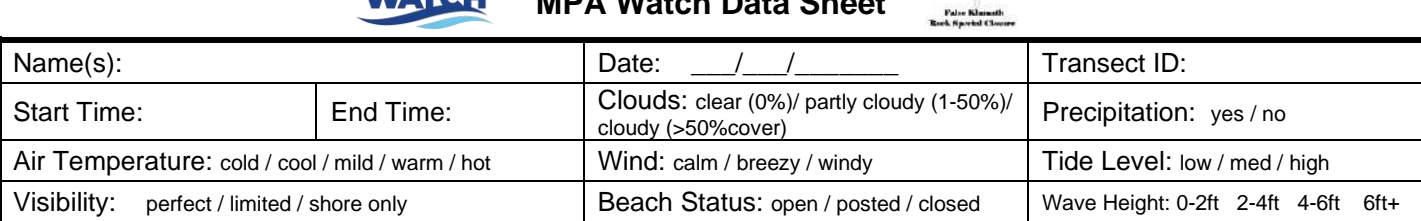

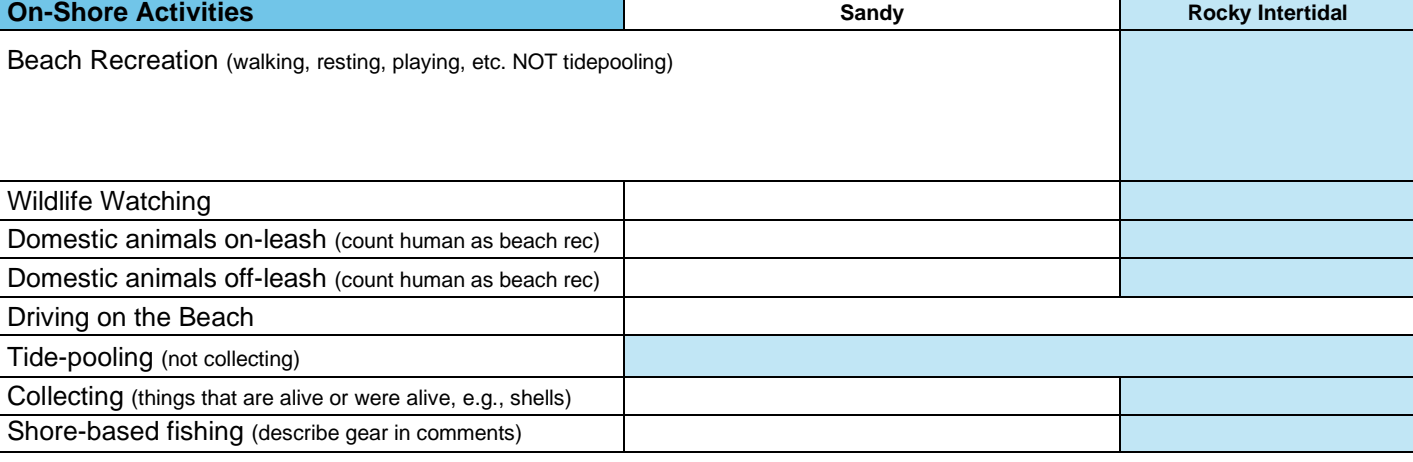

#### **Off-Shore Activities (Non-Boating)**

Surfing/Boogie Boarding

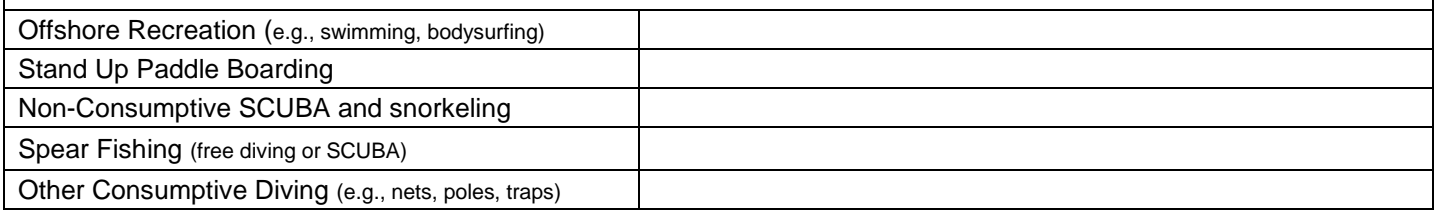

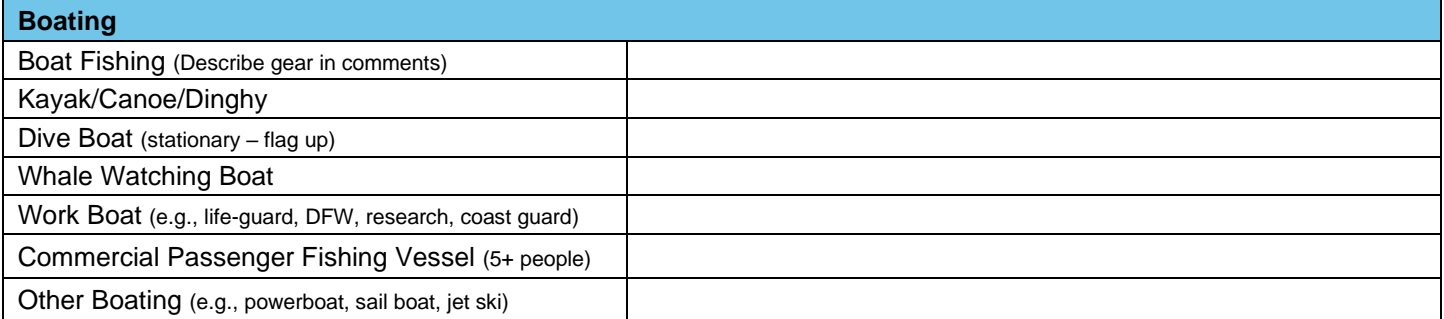

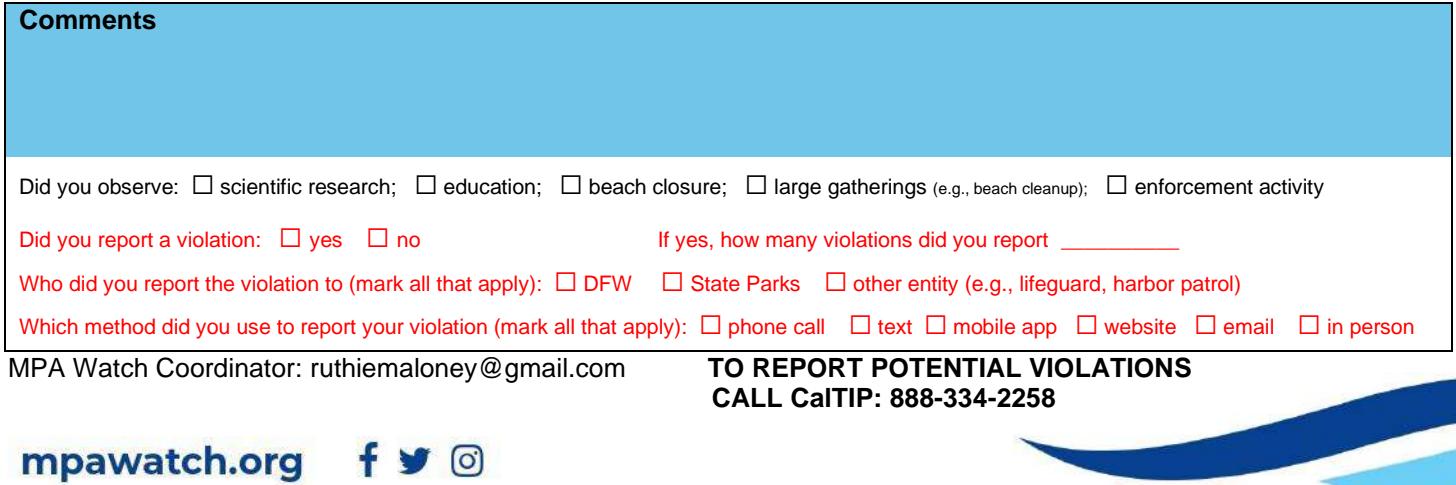

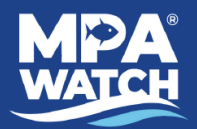

# **On-Shore Activities**

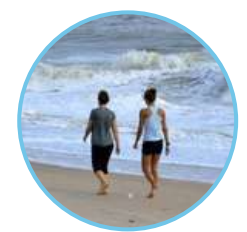

### **Recreation**

Walking, hiking, running, resting, playing, sitting, camping, art (NOT TIDEPOOLING).

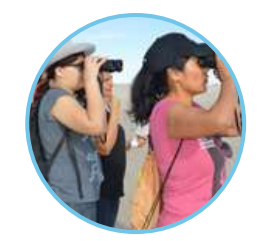

**Wildlife Watching** Use of binoculars or a spotting scope OR visible interaction with wildlife (e.g. pointing at).

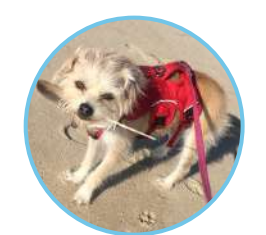

**Dogs On-Leash (also count the human as recreation)** Mostly dogs, but could apply to other domestic animals. Note non-dogs in the comments section.

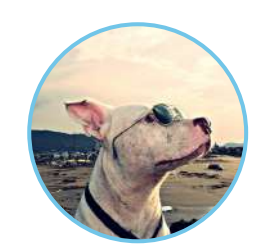

**Dogs Off-Leash (also count the human as recreation)** Mostly dogs, but could apply to other domestic animals. Note non-dogs in the comments section.

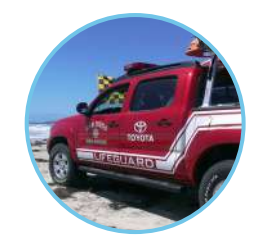

**Driving on the Beach (count vehicle, not people)**

Motorized vehicles, actively driving, or parked on the sand. E.g. Lifeguards, Humane Society, CA State Parks vehicles.

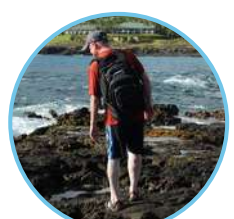

**Tidepooling**

Actively observing tidepools without physical contact to the wildlife/tidepool itself.

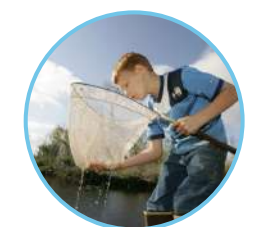

**(things that are alive or were alive, e.g. shells)** Collecting marine life into a bucket or net and taking it away. Common examples include clams and shells.

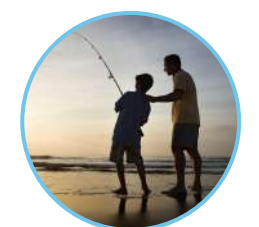

# **Shore-Based Fishing (describe gear in comments)** Fishing line in the water, casting a line, **Collecting**<br> **(things that are alive or were alive, e**<br>
Collecting marine life into a bucket or n<br>
away. Common examples include clan<br> **Shore-Based Fishing**<br> **(describe gear in comments)**<br>
Fishing line in the water, casti

**MPA Watch Activity Reference Guide MPA Watch Activity Reference Guide**

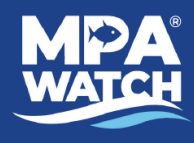

# **MPA Watch Activity Reference Guide**

# **Off-Shore Activities Boating**

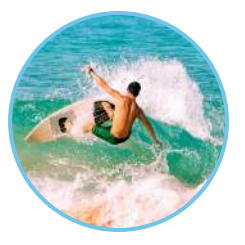

**Surfing/Boogie Boarding aka "Board Sports"** Surfing, boogie boarding, kite surfing, wind surfing.

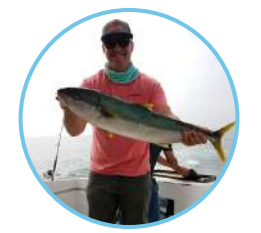

**Boat Fishing (describe gear in comments)** Poles, nets, traps, tow lines, purse seines, spear guns, etc.

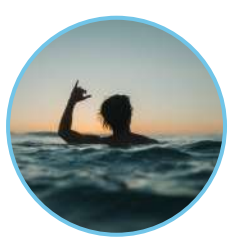

**Offshore Recreation** Swimming, wading (knees or deeper), bodysurfing, etc.

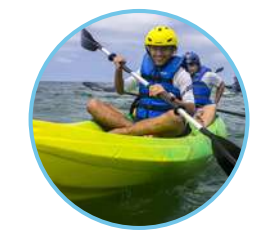

**Kayak/Canoe/Dinghy Each counts as 1 regardless of number of people on board.** On water, launching, or hauling out.

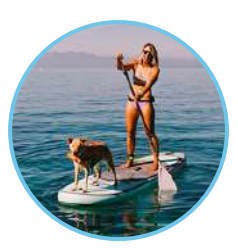

**Stand-Up Paddle Boarding** Stand-up paddle boarding.

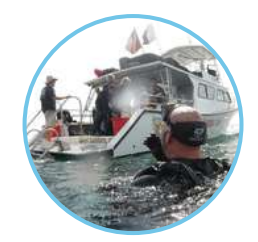

**Dive Boat (stationary - flag up)** Look for divers or dive gear. No presence of fishing gear.

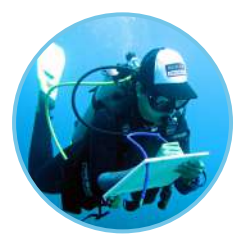

**Non-Consumptive SCUBA and Snorkeling** In water, gearing up, entering or exiting the water - no collection or fishing gear.

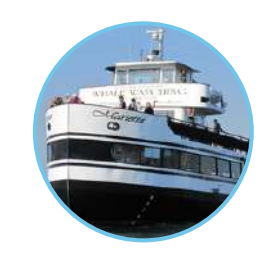

**Whale Watching Boat**

Passengers observing marine life (dolphins, whales) - can be two levels or one on boat, binos, cameras.

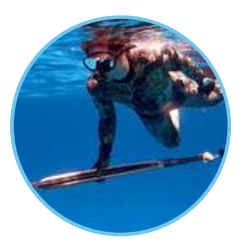

**Spear Fishing (Free Diving or SCUBA)** In water, or gearing up, entering or exiting the water with observed spear gun.

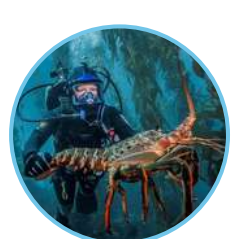

**Other Consumptive Diving** Possession of marine life (lobster, scallops, etc.) and/or presence of nets and/or bags.

**Consumptive -** An activity in which a natural resource (e.g. animal, plant, rock, sand) is removed from the environment.

**Non-Consumptive -** An activity in which natural resources are not removed. 8

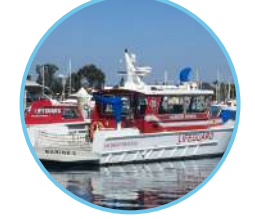

**Work Boat** Including lifeguard boats, enforcement, research, military, coast guard, etc.

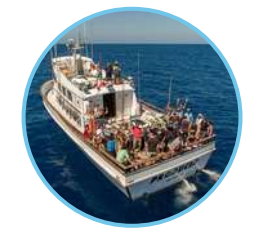

**Commercial Passenger Fishing Vessel (CPFV) aka "Party Boats"** 5+ anglers visible on board. Record name of boat if possible.

# **Other Boating**

Any powerboat, jet ski, or sailboat, which is not obviously a work-boat.

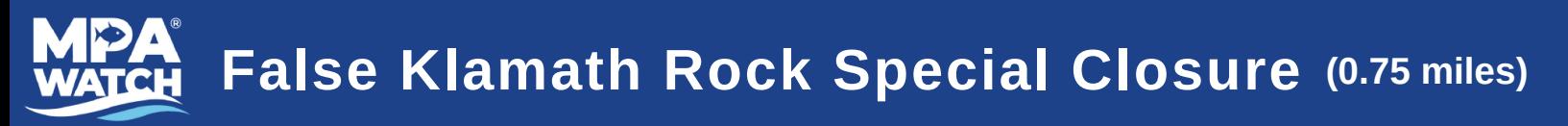

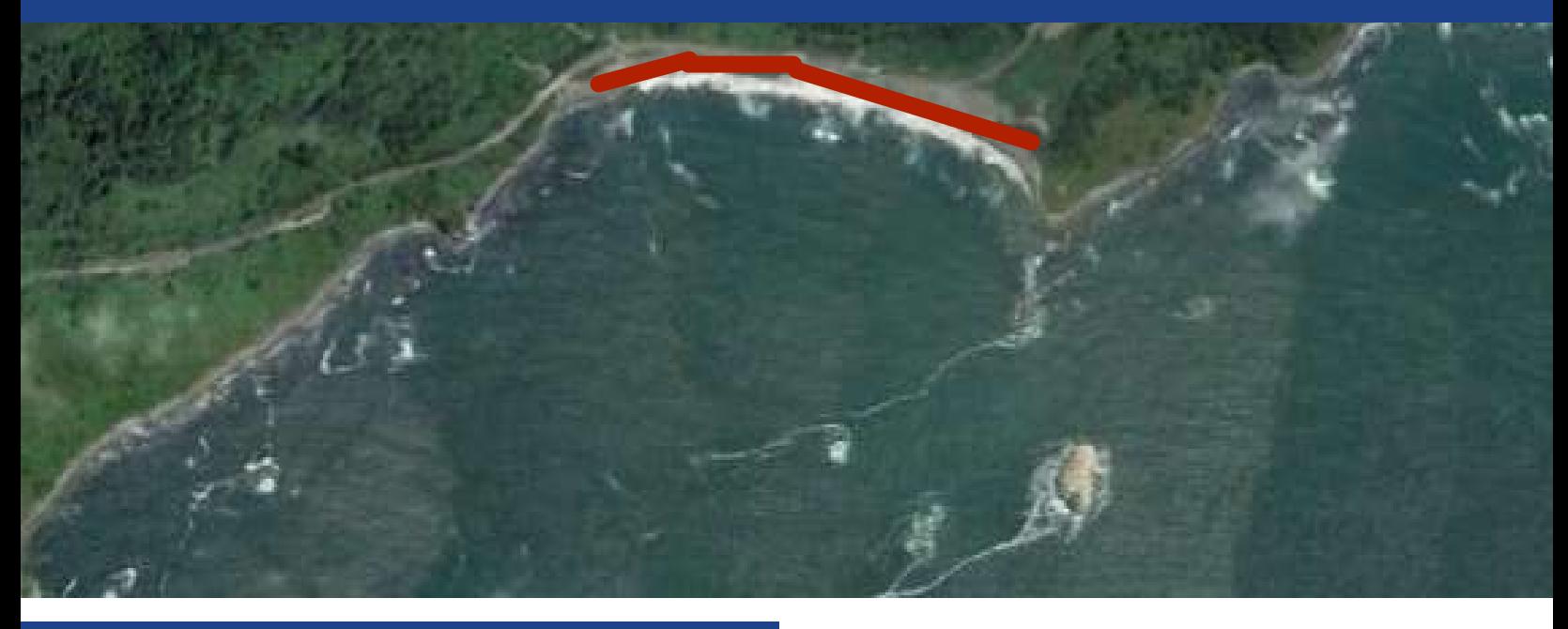

# **SURVEY NOTES**

#### **Notes**

This survey is run as a stop and scan survey. Park in the southernmost parking lot and scan the beach from north to south. This survey is done in conjunction with the Eagle Eyes of False Klamath Cove human use survey. Please contact Ruthie Maloney, ruthiemaloney@gmail.com, for more information.

#### **Parking**

Free parking is available in the southernmost lot of the beach.

### **Location Markers**

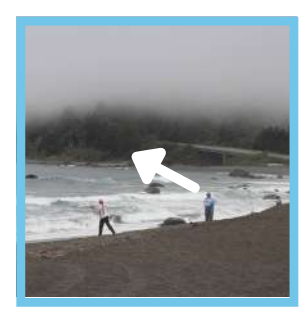

#### **Start Point**

From the parking lot, look north to the far end of the beach. Start scan at the northernmost end of the beach.

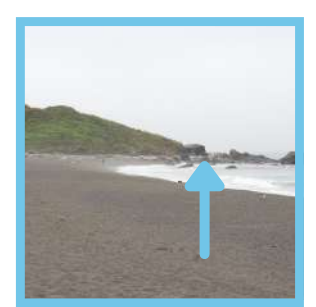

#### **End Point**

Scan from north to south, to where the shoreline just out toward False Klamath Rock and your view of the beach becomes obscured.

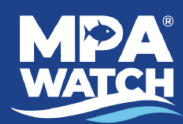

# **Klamath River Mouth**

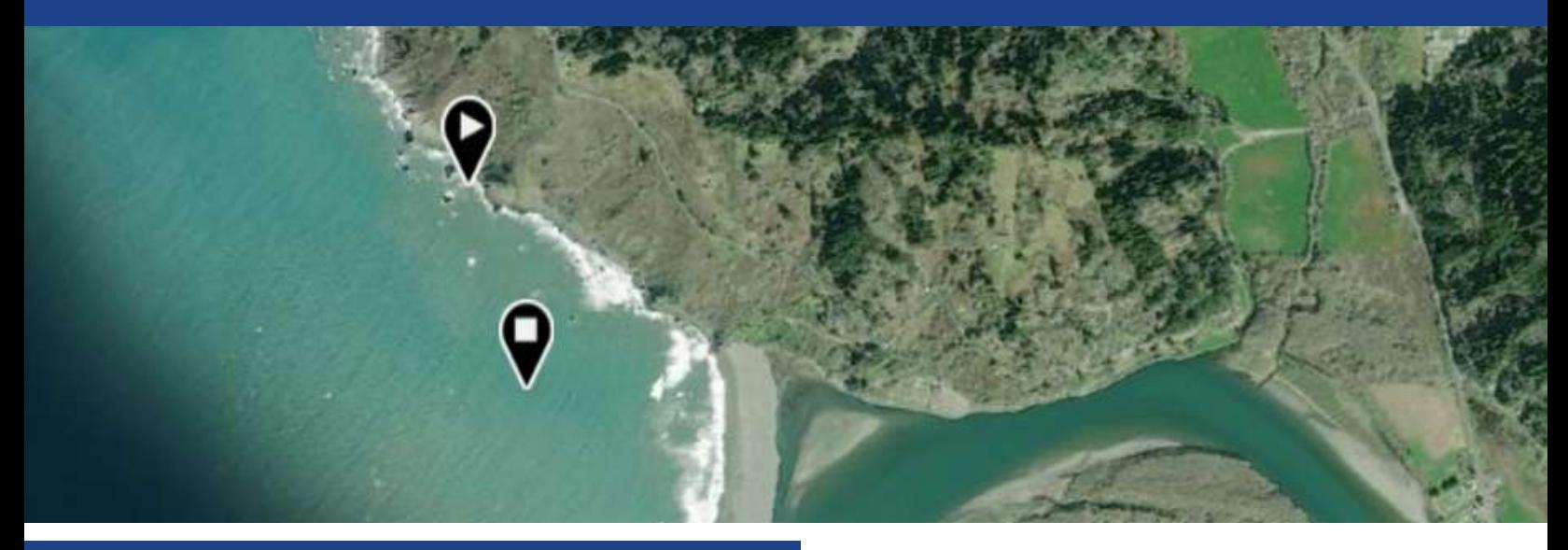

# **SURVEY NOTES**

#### **Field Notes**

Drive to the Klamath River Overlook near the town of Requa and observe boats and/or human activity from the overlook. Note: Boat numbers and fishing activity.

#### **Parking/Survey Overlook**

From Hwy 101

Take Requa Rd west toward the ocean. 1.0 mi

Continue onto Patrick J Murphy Memorial Dr. 0.5mi

Turn right to stay on Patrick J Murphy Memorial Dr. 0.8mi

Turn left into the Klamath River Overlook.

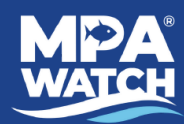

# **Reading Rock SMCA**

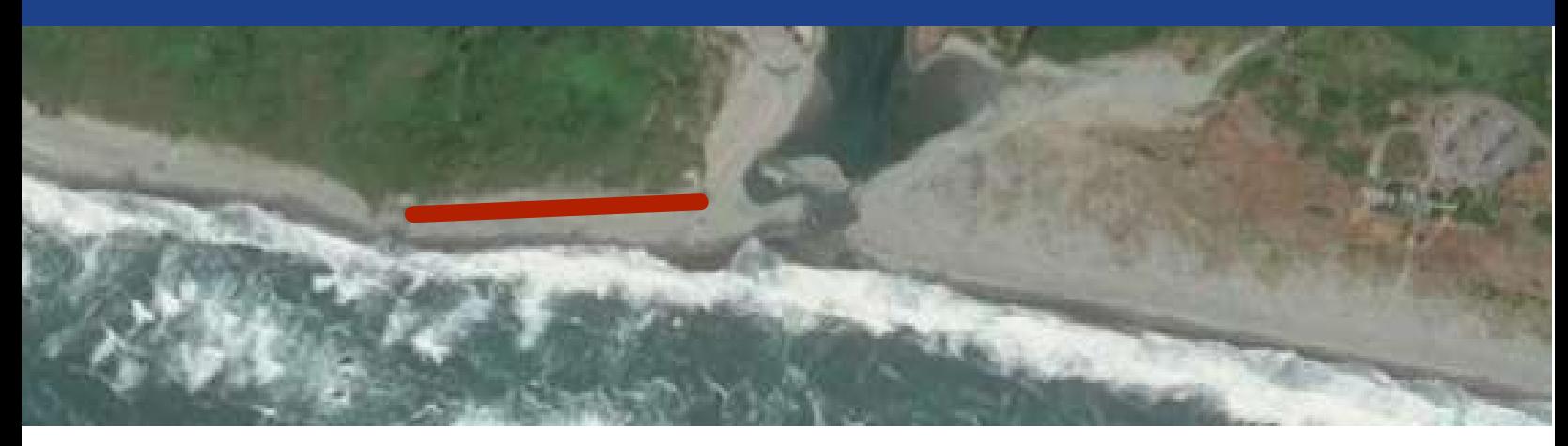

# **SURVEY NOTES**

#### **Advisory**

Check surf conditions and tides before you go. During a higher tide and strong surf, this site can be potentially dangerous to survey.

#### **Parking**

Free parking in dirt lot. 41.292944, -124.0884781. To access transect from Highway 101, turn west onto Huffard Rd in Orick CA. Stay on the road heading west, staying left at all forks that you encounter. Trailhead to beach is located at: 41.292604, -124.088784.

# **Location Markers**

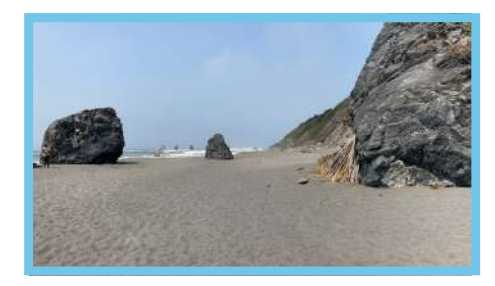

#### **Start Point**

Park in the dirt parking lot. Walk down the gravel path, keeping the large bluff on your right as you walk towards the ocean. Begin your survey on the beach between the two large rocks (pictured). Start with the ocean on your left between the two large rocks on the beach and walk north.

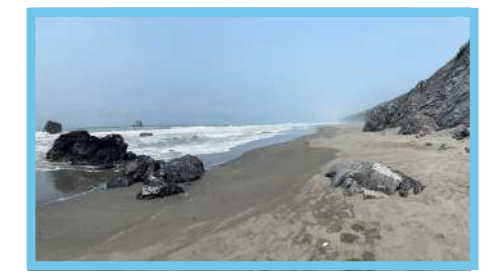

#### **End Point**

Following the beach until the first rocky point. The transect will end where the beach makes a turn (around the corner) to the right. The end point is located at: 41.2966005, -124.0913872.

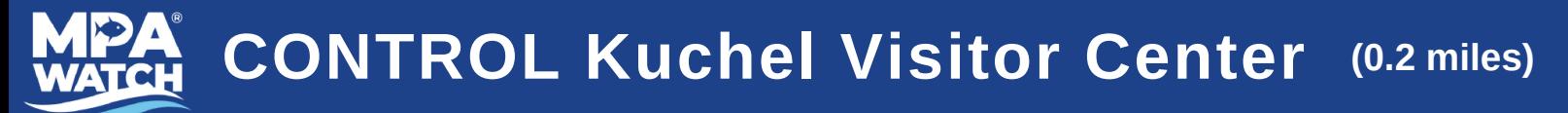

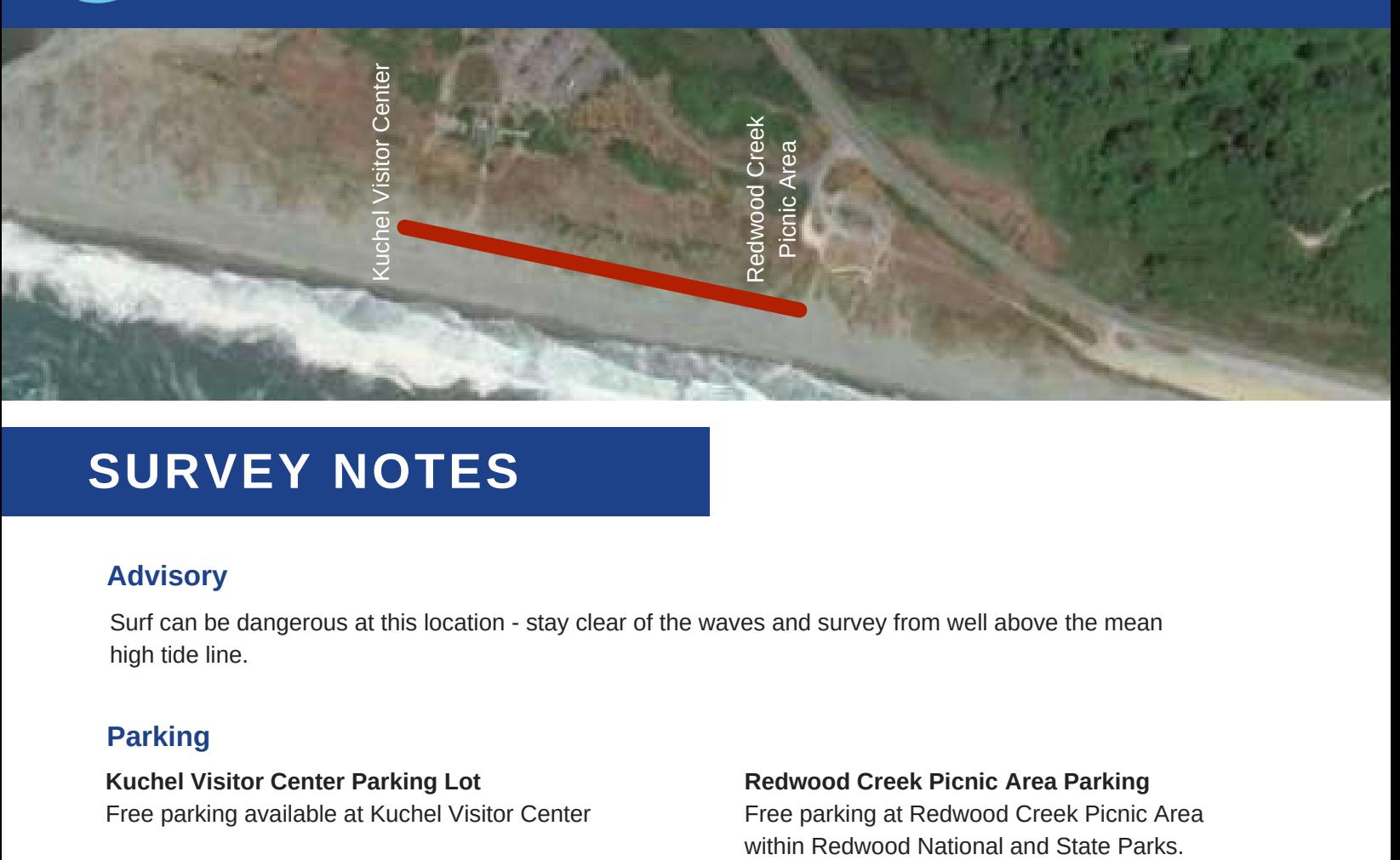

# **SURVEY NOTES**

#### **Advisory**

Surf can be dangerous at this location - stay clear of the waves and survey from well above the mean high tide line.

#### **Parking**

**Kuchel Visitor Center Parking Lot** Free parking available at Kuchel Visitor Center

**Redwood Creek Picnic Area Parking** Free parking at Redwood Creek Picnic Area

### **Location Markers**

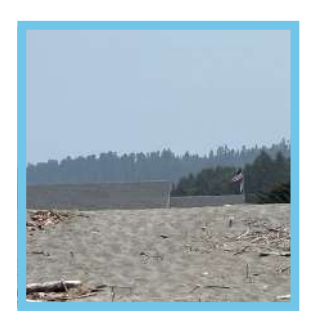

#### **Start Point**

Exit to the beach from behind the visitors center. Walk down to the wave slope and align yourself with the Visitor Center flagpole facing south.

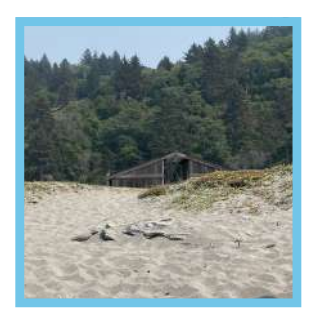

#### **End Point**

Point is located in alignment with the picnic shelter / structure closest to the beach at the Redwood Creek Picnic Area within Redwood National and State Parks

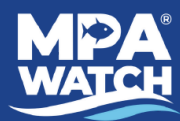

# **Trinidad ASBS**

**To Harbor** 

Trinidad Head

# **SURVEY NOTES**

#### **Advisory**

Tides can make part of the beach inaccessible at times. Start your survey on the southernmost end of the beach (closest to Trinidad Head) and walk north. Stop your survey early if the tide is too high to pass safely.

#### **Parking**

Free parking is available in the dirt lot for the Trinidad Head trailhead. This beach is across the street from the Trinidad pier and harbor. Restrooms are available in the parking lot for the harbor.

## **Location Markers**

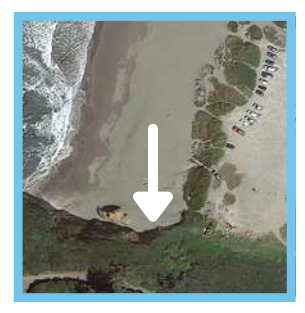

#### **Start Point**

Start your survey at the southernmost end of the beach (closest to Trinidad Head). Orient yourself back toward town and walk along the beach, surveying north.

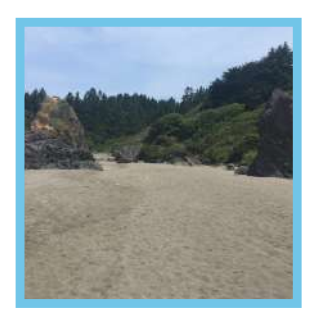

#### **End Point**

Survey for approximately 0.25 miles, until you reach a part of the beach with one large, dark triangle shaped rock on your right and two rocks (first low and dark, second tall and light) on your left -OR- until the tide becomes to high to pass safely, whichever comes first.

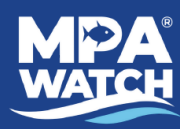

# **Samoa SMCA North**

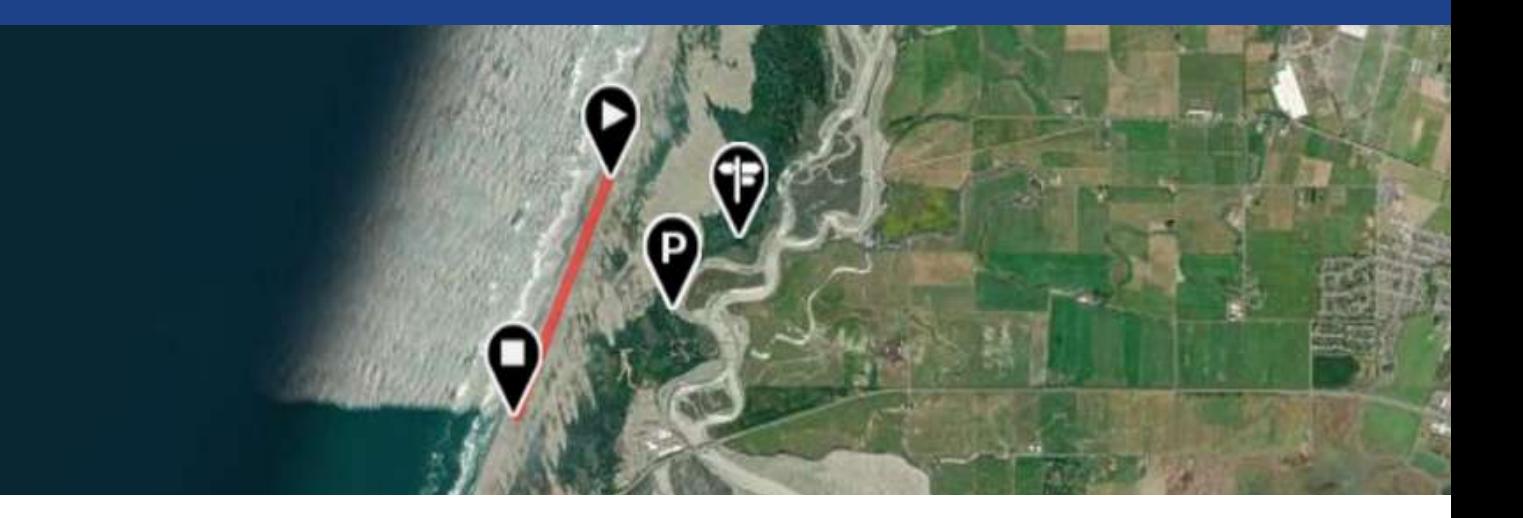

# **SURVEY NOTES**

#### **Field Notes**

Sandy Beach at south end of Samoa SMCA. Start survey at the beach output of the Hout Trail within the Humboldt Bay Wildlife Refuge. You will travel south along the beach towards the southern border of Samoa SMCA. Follow beach / waveslope / coastal contours.

#### **Parking**

Ma-le'l Dunes North Parking (FWS)

#### **Access Points**

Access to Hout Trail (to beach) Ma-le'l Dunes North Trail Access

# **Location Markers**

#### **Start Point**

As you exit the Hout trail onto the beach, walk to the wrack line. Line yourself up with the location where you exited the trail and survey from the beach.

#### **End Point**

Finish just south of the southern border to Samoa SMCA at approximately 40°51'58.69"N 124° 9'49.53"W.

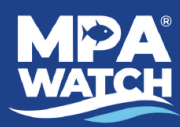

# **Samoa Control South**

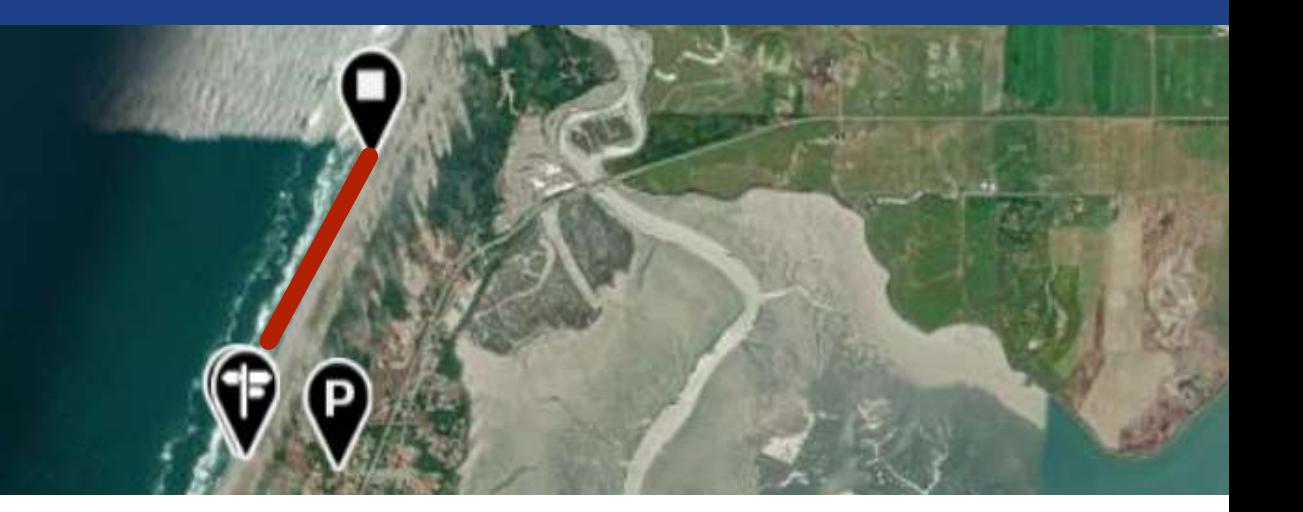

# **SURVEY NOTES**

#### **Field Notes**

Sandy beach south of Samoa SMCA. Start survey a wrack line adjacent to Lupin Dr trail exit to the beach at approximately 40°51'9.21"N 124°10'18.85"W . Follow the sandy beach along coastal contours. Finish transect just south of Samoa SMCA at approximately 40°51'58.69"N 124° 9'49.53"W.

#### **Parking**

Residential Parking Street parking in residential neighborhood.

**Access Points** End of Lupin Dr Trail to beach

## **Location Markers**

#### **Start Point**

Start by lining yourself up with the trail output from Lupin Dr at approximately 40°51'9.21"N 124°10'18.85"W. Survey from the sandy beach.

#### **End Point**

Finish just south of the southern border to Samoa SMCA at approximately 40°51'58.69"N 124° 9'49.53"W.

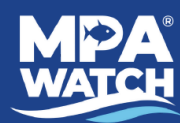

# **Seaside Creek Beach**

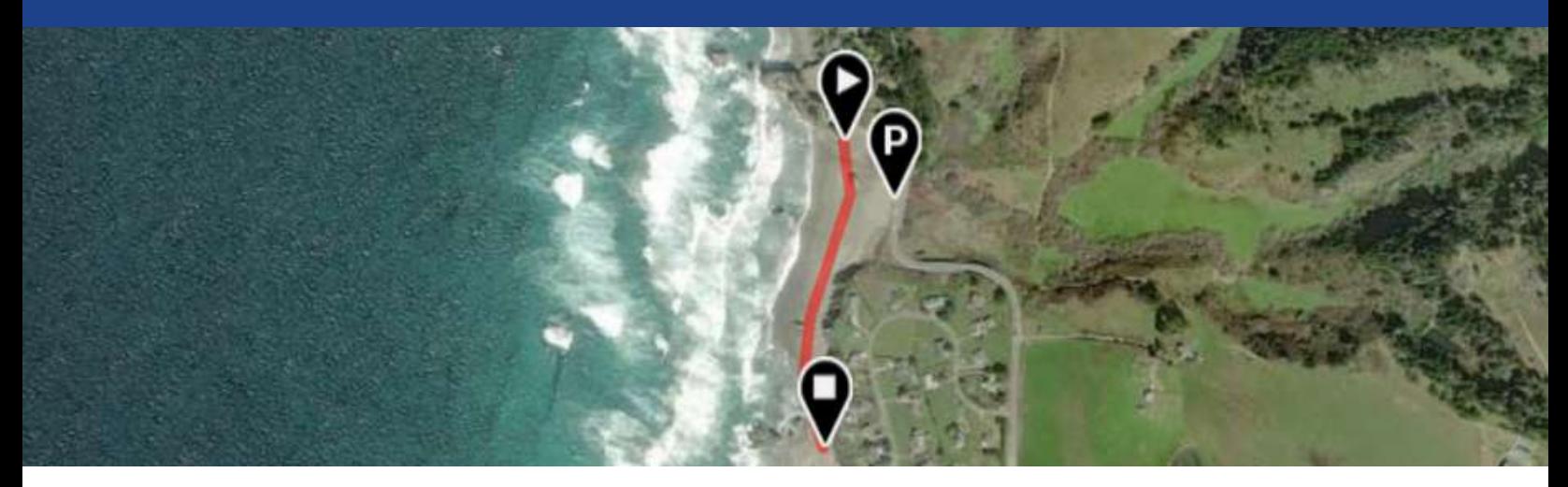

# **SURVEY NOTES**

#### **Field Notes**

Dog friendly beach till the south end point, where the River mouth begins.

#### **Parking**

Parking can be limited on busy weekends.

# **Location Markers**

#### **Start Point**

Begin survey at north end of the beach, recording any activity you see on the rocks and straight west on the water.

#### **End Point**

Stop recording activity when you reach the large rock before the river outlet. Do not count any activity past the rock or in the river.

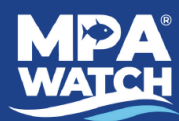

# **MacKerricher North**

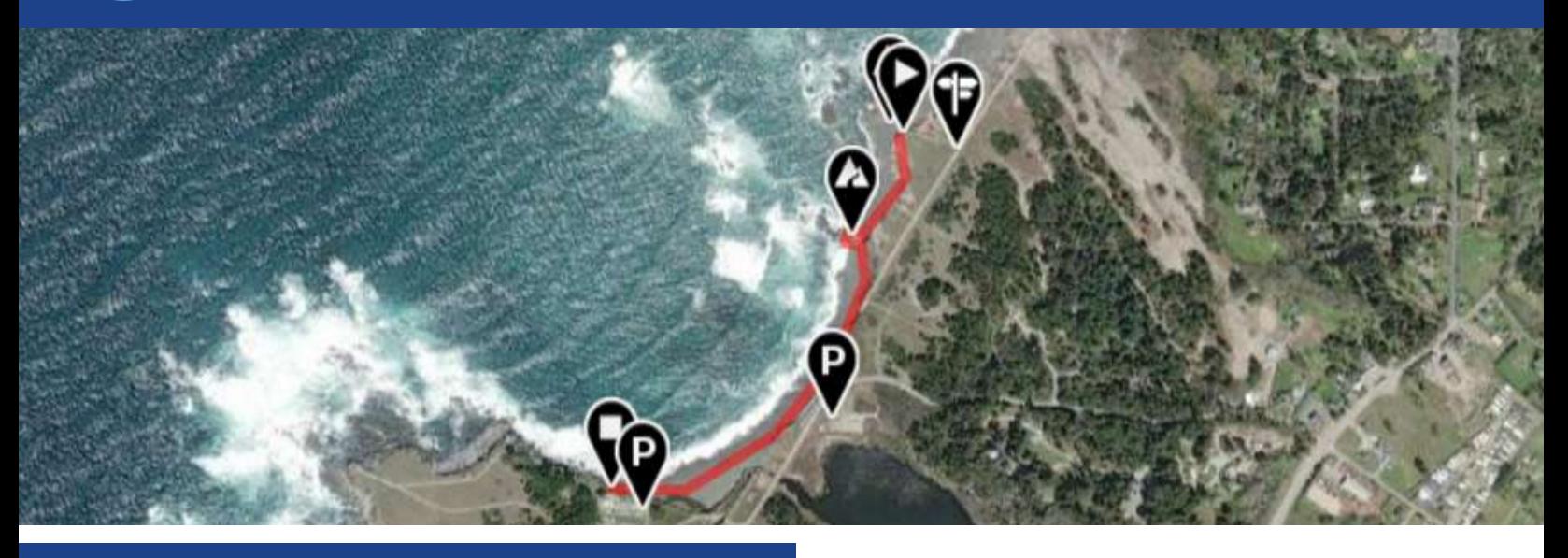

# **SURVEY NOTES**

#### **Field Notes**

Harbor seal rookery and sandy beach at MacKerricher State Park. Start survey at midway point of the rocky headland where the harbor seals haul out. Follow coastal trail and contours of the coastline walking south, cross sandy beach. Finish on bluff next to bathrooms.

#### **Parking**

This site is located within MacKerricher State Park. There is a fee to enter. Once you enter the park follow the signs to the Seal Watching Station and Laguna Point. Go past the parking lot for Lake Cleone and continue to the parking lot for the Seal Watching Station and Laguna Point.

#### **Access Points**

Trail to Rookery Lookout. Follow main trail out to start point.

### **Location Markers**

#### **Start Point Harbor Seal Rookery**

Start by lining yourself up with the midpoint of the rocky headland. Survey from the winding coastal trail.

#### **Harbor Seal Rookery**

This area is closed off for harbor seals.

#### **Large Rocks**

Make sure to walk around these rocks to count people who may be tidepooling. Keep an eye on the surf and only go as close as conditions allow.

#### **End Point State Parks Bathrooms**

Finish on the little bluff. Be aware that some people may be fishing on the rocks just in front of you.

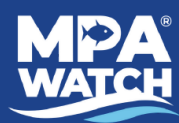

# **MacKerricher South**

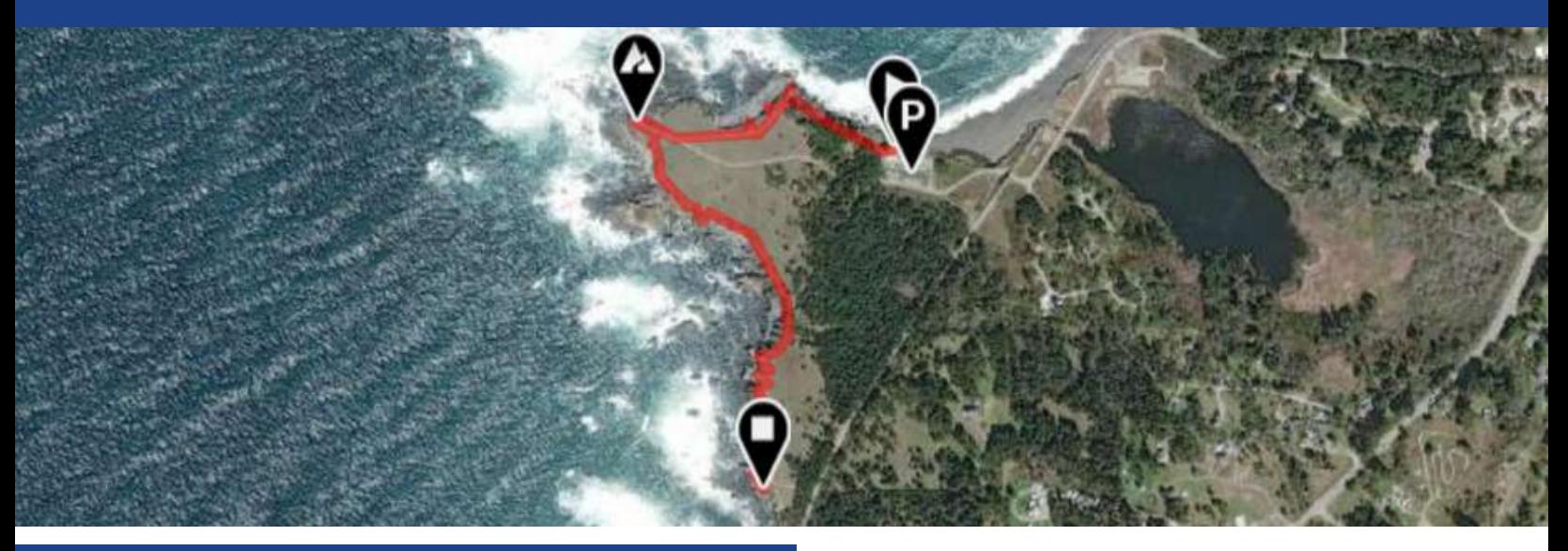

# **SURVEY NOTES**

#### **Field Notes**

Coastal walking trail at MacKerricher State Park. Start survey near the bathrooms at the northwest corner of the beach parking lot. Follow the boardwalk and walking bath to the west and then south.

#### **Parking**

This site is located within MacKerricher State Park. There is a fee to enter. Once you enter the park follow the signs to the Seal Watching Station and Laguna Point. Go past the parking lot for Lake Cleone and continue to the parking lot for the Seal Watching Station and Laguna Point.

#### **Access Points**

Trail to Rookery Lookout. Follow main trail out to start point.

## **Location Markers**

#### **Start Point State Parks Bathrooms**

Start Point: (39.4946244, -123.7940278) Start at the bluff near the State Parks Bathrooms. Walk along the boardwalk and coastal trail as it wraps around the peninsula.

#### **Large Rocks**

Walk out to the lookout and scan the surrounding tide pools for activity.

#### **End Point Trail to MacKerricher State Park Rd.**

(39.484410, -123.802040) Finish where there is a wide intersection of trails. Walk the trail due east through the trees to reconnect with MacKerricher State Park Road or retrace your steps along the coastal trail to return to the parking lot.

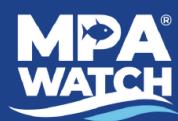

# **Russian Gulch State Park**

**(0.35 miles)**

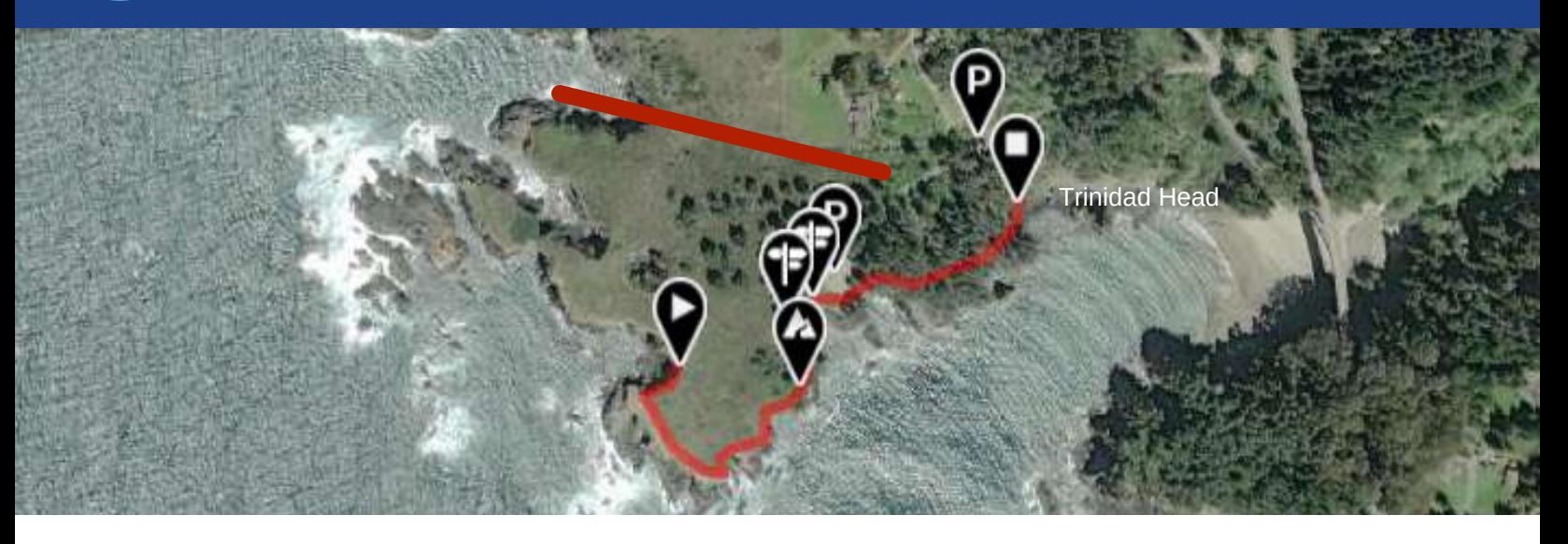

# **SURVEY NOTES**

#### **Access Points**

**Trail** Keep right on trail.

**Trail to Coast** Take the trail at the corner of the parking lot and quickly bear right to follow it out to the western cliffs.

#### **Parking**

The parking lot falls within the Russian Gulch State Park which charges a day fee.

## **Location Markers**

#### **Start Point**

Begin your survey where the trail from the parking lot meets the cliff edge. Walk to the left/south, around the headland, following the coastal trail.

#### **Start Point**

As you walk along the trail, look across the cove south to Point Frank and record all activity you see on the water.

#### **End Point**

Survey activity in cove and along the beach below the bridge.

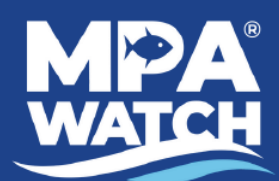

# **IMS for Volunteers**

### **Volunteer Functions**

## **Logging In**

- 1. Go to **mpawatch.org** in your web browser.
- 2. Click on **Log In** in the upper right hand corner.
- 3. Enter your e-mail and password.

**IMS** stands for Information Management System. This is where you may log surveys, access site information and documents, and download data. To gain access to the IMS contact your local manager.

### **Log a Survey**

This is where you enter your data. See additional instruction sheet titled "Entering Data in the IMS."

### **Volunteer for a Survey**

Note: Not all programs use this feature. Check with your local manager for more instructions.

This area will let you volunteer to join a survey or event scheduled by someone else, or create an upcoming event or survey.

- 1. Click on **Volunteer for a Survey** or **Upcoming Events & Surveys** (they go to the same place).
- 2. To join an event or survey click on the event or survey.
- 3. To schedule your own event or survey click on **Schedule an Event** in the upper right corner.
	- a. Select **Event** or **Survey** from the drop down box under **Category**.
	- b. Enter the date in the box under **Date**.
	- c. Select the survey site from the drop down box under **Location**.
	- d. Click **Create**.

### **Complete a Survey in Progress**

This option will only be visible if you have a survey marked "In Progress." From here you may view and submit saved surveys.

## **Completed Surveys**

This will allow you to see surveys you have already completed.

### **Survey Sites & Maps**

This area allows you to view or download auto-generated maps and information sheets for available survey sites. Click on the **name of the survey site** to view or **Site Info PDF** to download.

## **Upcoming Events & Surveys**

Same as **Volunteer for a Survey**.

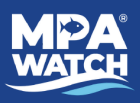

### **Document Library**

Any documents (datasheets, site info, permits, brochures, etc.) shared by your local manager may be downloaded here. Ask your local manager for more information.

### **Download Data**

Volunteers may download submitted data from all volunteers for their program or all volunteers throughout the state, shapefiles of survey sites from their program or from all programs throughout the state, and shapefiles for all marine protected areas and control sites used by MPA Watch volunteers statewide.

### **For Your Program**

1. Click on the blue bar that says **Download Surveys for [your program name]**.

2. If you would like to download data only for certain MPAs click the box next to **Filter by MPA** and select which MPA(s).

- 3. Click on **Download Survey/Boat Data**.
- 4. Wait a few seconds. A link will appear that says **Download Ready. Click Here**.

5. Click on **Download Ready. Click Here.** A CSV file will automatically download to wherever downloads are set to go on your computer.

### **For All Programs**

- 1. Click on the blue bar that says **Download Surveys for All Programs.**
- 2. Follow steps 2-5 from Download Data- For Your Program.

### **Download Survey Sites**

1. Click on the blue bar that says **Download Survey Sites.**

2. Select if you would like to download the shapefiles for your program or All Programs from the drop down box.

- 3. Click on **Download Survey Sites Shapefile**.
- 4. Wait a few seconds. A link will appear that says **Download Ready. Click Here.**

5. Click on **Download Ready. Click Here.** A Zip file will automatically download to wherever downloads are set to go on your computer.

### **MPAs and Control Sites**

- 1. Click on the blue bar that says **Download MPAs and Control Sites.**
- 2. Click on **Download MPAs and Control Sites Shapefile**.
- 3. Wait a few seconds. A link will appear that says **Download Ready. Click Here.**

4. Click on **Download Ready. Click Here.** A Zip file will automatically download to wherever downloads are set to go on your computer.

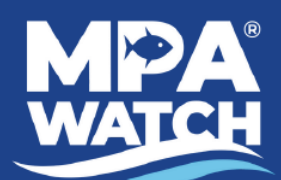

# **Entering Data in the IMS**

**Land Based Surveys - Volunteer Functions**

## **Logging In**

- 1. Go to **mpawatch.org** in your web browser.
- 2. Click on **Log In** in the upper right hand corner.
- 3. Enter your e-mail and password.

### **Logging a Survey**

- 1. Click on **Log a Survey** under Volunteer Functions.
- 2. Click on the gray box under **Date** and click on the date you conducted your survey.
- 3. Open the drop down menu under **Location** and select the transect you completed.
- 4. Click on **Start.**

### **Time, Place, and Observers**

- 5. Confirm that your **name**, **survey location**, and the **date** are correct. If you completed the survey with other people you may enter their names at this step.
- 6. Enter the **Start Time** and **Ending Time** (in 24 hour time) of your survey, *rounding to the nearest 5 min*.
- 7. Confirm **Survey Type** is listed as **Shore**.

### **Conditions**

- 8. Click on the blue bar that says **Conditions**.
- 9. Open the drop down menu under **Beach Status** and select the appropriate status.
- 10. Note: **Fetch weather conditions** is currently disabled.
- 11. Note: **Load tide conditions** is currently disabled.
- 12. Fill in any of the fields with the information from your datasheet.

### **Activity Tallies**

13. Enter your activity data in the appropriate rows using either the **+** and **-** buttons, or by entering your counts directly into the white **Count** box. Any activities that you did not observe should be left as a count of 0.

14. Only select **Blank** if you were *unable* to observe the activity (i.e. it was too foggy to see if there were any boats present).

15. For **Shore-based recreation** select the **Est.** box (stands for "estimate") *only* if there were too many people to count and your data is just an estimate.

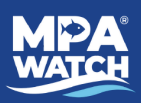

### **Boat Observations**

16. Enter the information for any boats observed, if your program requests it.

### **Other Activities**

17. Click on the blue bar that says **Other Activities**.

18. Select **Yes** if you witnessed the activity during your survey or **No** if you did not witness the activity during your survey for **Scientific Research, Education, Beach Closure, Large Gatherings, and Enforcement Activity**.

### **Potential Violations**

19. Click on the blue bar that says **Potential Violations**.

20. Select **No** if you did not report a potential violation or **Yes** if you did report a potential violation. Note, only select yes if you actually *reported* a potential violation, not just if you saw one but did not report it.

21. If you select yes, enter the number of potential violations you reported, who you reported to, and which method(s) you used to report the potential violations.

### **Other Comments**

22. Use this space to enter any **other comments** you may have that were not already captured on the datasheet. For example, activities you did not know how to classify, type of fishing gear observed (if not already included in Activity Tallies), unusual activity, animal tallies (if requested), etc.

### **Photos/Document Upload**

*Please upload a copy of the datasheet for the survey you are submitting. You may also upload any pictures you would like to share.*

23. Click on the blue bar that says **Photos/Document Upload**.

24. Click on **Upload a photo or document for this Survey**.

25. Enter a **title or description** for the photo or document you are uploading, i.e. data sheet, picture of boat, etc. *Note: You must enter the title* before *clicking on Choose File or the upload will fail.* 26. Click on **Choose File** and select the appropriate file from your computer.

27. Click **Upload**.

### **Submitting Survey**

28. Click on the blue bar that says **Submit This Survey?**

29. From the drop down menu select **In Progress** to save and complete later or **Submitted** to send to the data manager.

- 30. Click on **Save Changes**.
- 31. Confirm your submission by clicking **Close** on the dialogue box and then **Save Changes**.

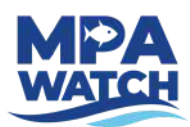

# **Frequently Asked Questions**

**Q: Where can I get more copies of the datasheet, survey locations, instructions on how to enter data, etc.?**

A: Please email ruthiemaloney@gmail.com

#### **Q: What is the difference between "sandy" and "rocky"?**

A: Any activity that happens on the sandy beach will be counted under "sandy". Any activities happening on any rocky outcropping/jetties/cliffs such as tidepooling and fishing will counted under "rocky".

#### **Q: How do I count someone who switches activities?**

A: You only count someone ONCE. If you see someone switch activities, such as someone who was originally laying on the beach but then goes in the water, count them only under the activity that you first observed them.

#### **Q: How do I count someone walking their dog?**

A: A person and their pet count SEPARATELY. For someone walking their dog, count the person under "on-shore recreation" and the dog under "domestic animals on/off leash (dog on/off leash)".

#### **Q: Should I include lifeguards in my survey?**

A: If you see a lifeguard standing on the beach or on the lifeguard tower, DO NOT count them in your survey. It is assumed that there are lifeguards at the beach, and therefore their presence does not affect the number of people visiting the beach.

#### **Q: How do I count a lifeguard vehicle driving on the sand?**

A: If you see a lifeguard car driving down the beach, please count that under the category "Driving on the Beach," because that activity does have an effect on the beach ecology. Be careful not to double-count the same vehicle if it passed you earlier.

**Q: How do I count a lifeguard vehicle parked on the sand next to a lifeguard tower?**

A: Count a lifeguard vehicle parked in the sand next to a lifeguard tower as "Driving on the Beach."

#### **Q: How do I count a lifeguard vehicle parked on the sand, but NOT next to a lifeguard tower?**

A: A lifeguard vehicle parked on the sand but not next to a lifeguard tower should be counted as "Driving on the Beach." Be careful not to double-count the same vehicle if it passed you earlier.

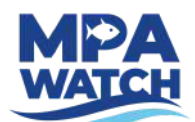

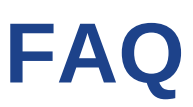

#### **Q: How do I count a lifeguard vehicle in the parking lot?**

A: DO NOT count any activity in the parking lot, including lifeguard vehicles.

#### **Q: How do I count the lifeguard boat?**

A: Count the lifeguard boat as "Work Boat." Make a note on your data sheet that it was a lifeguard boat.

#### **Q: Do I count surf instructors under the category "Surfing" or under the category "On-shore Recreation?"**

A: Even though the surf instructors may not actually be surfing, you should count their activity under the category "Surfing" because their action is only related to surfing, not onshore recreation. Therefore, if there were one student and one instructor, you would count two people under the category "Surfing."

#### **Q: What should I do if I see NO activity during the entire survey?**

A: Even if you did not see any activity during a survey, that is still valuable scientific data. Please walk the entire survey segment and turn in your data sheet with the top portion filled out, and make a note that there was no activity seen.

#### **Q: How do I count contractors working on a beachfront property?**

A: Do not count any contractors working on a beachfront property, even if they are standing on the beach. The purpose of them being there is not to enjoy the beach but to work on private property.

#### **Q: Where can I find a tide calendar?**

A: We suggest this website:

[https://tidesandcurrents.noaa.gov/tide\\_predictions.html?gid=1393](https://www.surfline.com/surf-reports-forecasts-cams/united-states/california/san-diego/5391832) or you can download an application on your smart phone called: Tides Near Me

#### **Q: Should I count washed up lobster traps and fishing gear washed up on shore?**

A: No, you should not count washed up lobster traps and other fishing gear. If you would like to make a separate note of it and email it to us, that would be great!

#### **Q: What should I do if I see illegal fishing activity going on in the MPA during my survey?**

A: Please record the fishing activity on your data sheet, as you would any other survey activity. You are not required to do so, but if you feel comfortable you can approach the person to let them know it is a protected area and no fishing is allowed. If you would like to report illegal activity to Cal-tip call this number 888-334-2285. Please do either activity AFTER completing your survey.

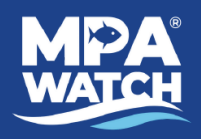

# **Local Emergency Response**

# **IN AN EMERGENCY DIAL 911**

### **To report fishing or wildlife related illegal activities**

- Call the California Department of Fish and Wildlife (CDFW) at 888-334-CalTIP (888-334-2258) to make an anonymous tip
- Text "CALTIP", followed by a space and your message, to 847411 (tip411)
- Download the CalTIP app to post an anonymous tip

### **To report sick or injured animals**

#### **Marine Wildlife Rescue**

North Coast Marine Mammal Center: 707-465-6265

#### **Reporting Dead Marine Mammals**

Humboldt State University Vertebrate Museum (whales, dolphins, seals, sea lions and sea turtles): 707-826-4872

#### **Reporting Sick or Dead Birds**

[Wildlife Emergency Services:](http://wildlifeservices.org/) 866.WILD.911

#### **Reporting Oiled Animals**

[Wildlife Care Network \(OWCN\):](http://www.vetmed.ucdavis.edu/owcn/oiled_wildlife/report_an_oiled_animal.cfm.) 1-877-UCD-OWCN (823-6926)

#### **To contact the MPA Watch Program**

Ruthie Maloney ruthiemaloney@gmail.com mpawatch.org